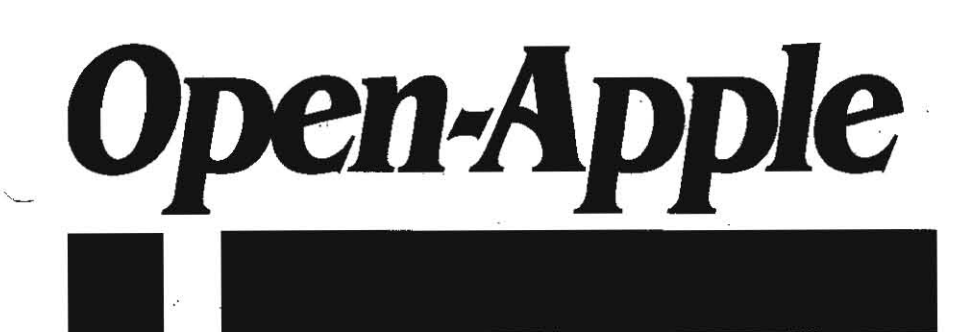

October 1988 Vol. 4, No. 9

ISSN 0885-40 17 newstand price: \$2.50 photocopy charge per page: \$0.15

## *Releasing* the *power* to *everyone •*  . -.-.-.-.-.-.-.-.-.-.-.-.-.~.-.-.-.-.-.-.-.-.-.-.-.-~-----

# **Amazing Apple stories**

As happens all too often anymore. I once again find myself trapped in the infamous AppleFest time warp. I'm writing this letter to you before the new product introductions of AppleFest, but you're reading it afterward. I could ask you to pretend AppleFest hasn't happened yet, or I could report that Apple's supposed to have a new IIc (the IIc Plus) and the real ProDOS  $16$  (GS/OS) up its sleeves and hope it really does, Or I could just ignore the hubbub in San Francisco and tell you some amazing Apple stories.

For example, have you heard that Apple II software developers all received the 'Apple II System Disk, Version 3. 1. April 14, 1968' the first week of September? Most of them threw it in the round file. thinking Apple had really screwed up this time. since two months previously these same developers had received the 'Apple IIgs System Disk. Version 3.2. June 24, 1988' from Apple. Moreover, Ihey'li be get· ting Version 4.0 any day now.

But it wasn't a total fiasco-it turns out many developers missed the subtle difference that the disk Ihey got in July was a 'lIgs' disk, while the September disk was a 'II' disk. Among olher goodies. the September disk has the heretofore missing version 1,5 of ProDOS 8 (the July disk has version  $1.6$ ) and a new program selector called LAUNCHER. SYSTEM that has a familiar interface but that allows you to select only among System Utilities, FastCopy, Applesoft, or the ancient ProDOS throw-your-hands-up-and-quit routine. Otherwise, everything on it duplicates material on the July IIgs disk. which is now available for downloading on the major oriline services. Your dealer may even have a copy you can copy. If you don't have it yet, however. walt for 4.0.

Bob Sander-Cederlof has ceased publication of his newsletter. Apple Assembly Line. and gone to work for Applied Engineering. He had previously done a number of projects for AE on a consulting basis. This is the' second Apple II publication to' pass away this year-the other was Apple User, a British publication.

Sander-Cederlof's last article was an analysis of Apple's new Basic.system. Version 1,2, It vividly demonstrates why his publication will be missed:

#### New Version 1.2 of BASIC,SYSTEM, by Bob Sander-Cedenof

(Copyright 1988 by S·C Software, reprinted with pennission)

When I receive a new version of something from Apple, my first impulse is to try to find out exactly what they changed. Especially, when for the first time in four years, they update a program so important as Basic.system. And especially when there have been excellent articles published in the last four years clearly describing definite bugs, patches, and work-arounds.

 $I$  was very disappointed this morning after carefully analyzing the new version 1.2 of Basic.system. I started by BLOADing the old version 1.1 and they copying it into bank 2 of my IIgs. Then I BLOADed the new version 1,2 and used the Monitor's V-command to compare the two. There were a total of 24 bytes changed. Thirteen were inside the parameter block for a Get\_File\_Info call, so their value is irrelevant. One is a byte that is never referenced in any way. Three bytes were changed in the title screen, so that you see '1.2' instead of<br>'I.I', and 'COPYRIGHT APPLE 1983.87' instead of COPYRIGHT APPLE, 1983-84', That leaves only seven bytes in the total update

whose change has any significance. They have not fixed even ONE of the many published problems in Basic.system!

So what did they fix? The description sheet that came with the update said they were trying to fix a bug in the CATALOG command. A variable they call TOTENT, which happens to be at \$BCB9-BCBA, is used for a counter to control the loop that disptays file names and info. When the directory is first opened, the total number of files in the directory is copied into TOTENT. The original intention of the programmer was to decrement TOTENT after reading each file entry in the directory. When the counter reaches zero, the catalog should be finished, Unfortunately, the program did not decrement the counter properly.

To make matters worse, the new code in version 1.2 does not fix the bug, instead, the patch just omits testing TOTENT altogether. Now If you have a long directory, delete most the files leaving *just* a few file names in the first few entries, and CATALOG it in Basic.system, it will read all the entries anyway. No real problem, the disk just spins a fraction of a second longer,

The original bug was not a very serious problem either. It only failed when the total number of active files in a directory was a multiple of 256, which seldom happens. In fact, it seldom happens that there are that.many files in anyone directory, because so many of the utilities and even AppleWorks get confused with large directories. The symptom you would see if you had exactly 256 files in a directory, as I understand it. is that you would get an 'OllT Of DATA' error message at the end of the catalog instead of the 'number of blocks' line. I suppose thal could be unnerving, SO the bug should be removed if possible.

The faulty decrement code is at the end of the Read Next catalog Entry subroutine, at \$B215, and looks like this:

B215: DEC \$BCB9 B210: BNE \$B21D B21A: DEC \$BCBA

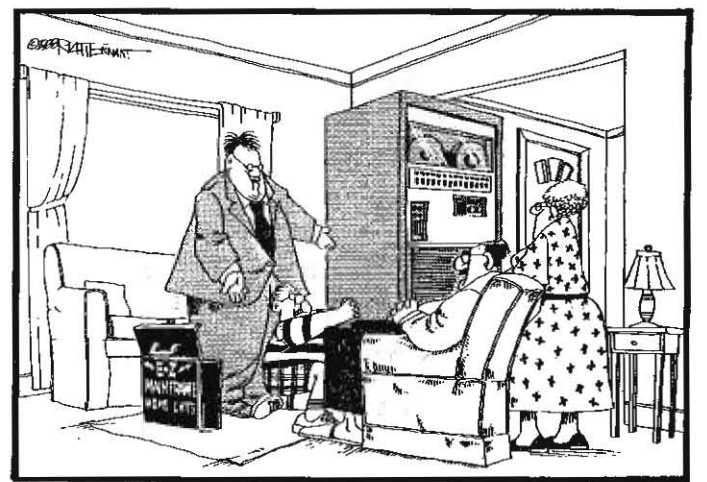

"OH SURE, \$1.8 MILLION DOLLARS SEEMS LIKE ALOT RIGHT NOW, BUT WHAT ABOUT RANDY? WHAT ABOUT HIS FUTURE? THINK WHAT A COMPUTER LIKE THIS WILL DO FOR HIS SAIT SCORE SOMEDAY."

#### B21D: RTS

If the initial number in BCB9 (low byte) and BCBA (high  $b$ yte) is not a multiple of 256, this code will always result In BCBA going *neg*ative when the total value has been counted down. But if the initial value IS a multiple of 256, it will take an extra 256 times *to* count it down to a negative value in BCBA. The end-of-Ioop test code is at \$B09f:

BO9E: LDA SBCBA  $B0A1: BPL$  \$B078

The correct way to decrement the 16-bit value is like this:

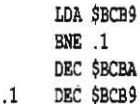

This results in both bytes being zero when it is counted all the way down. Code to test the TOTENT variable for zero already exists at the top of the loop in Basic.system.

BO70: LDA \$BCB9 B073: ORA \$BCBA B016: BlQ \$BOA3

A little restructuring of the code would result in even fewer bytes being required to do the decrement and loop control correctly. Instead. we have this strange wipe-out instead. Apple went furiher. and changed the branch at \$B076 to two NOPs, and the error branch following the call to Read Next Catalog Entry to terminate the catalog without error. Very interesting. I wonder If they know something I don't? Maybe the value in the directory that we get TOTENT from is sometimes incorrect? Maybe it is sometimes 0000 when there are really files? Why else NOP-out the instruction at \$B0767 Well, I have never yet noticed such a problem. Have you? Notice that, with these patches, If you get a disk error when reading a directory block, CATA-LOG will terminate without reporting the error: you just will not see the rest of the files.

The description also claimed to fix a problem: that caused CATA-LOG to prematurely terminate if a <space> was pressed after a control-S. I have never noticed any such problem in the old version, and was unable to make it happen today. But sure enough, it doesn't fail that way in the new version either. After all, they didn't change any of that code anywayl

Why didn't Apple confer with Ken Kashmarek, Cecil Fretwell, Sandy Mossberg, Don Worth, Pieter Lechner, Dennis Doms, or others who have been so carefully analyzing ProDOS and Basic.system over the last four years?

Anyway. after all the above is said, maybe you still wish you had version 1.2. If so, you can tum version 1.1 into 1.2 like this:

BLOAD RASIC. SYSTEM, TSYS, A\$2000

| CALL-151                           |                   |
|------------------------------------|-------------------|
| 2282:82                            | $\{was\ B1$       |
| 229A:A0                            | (was AC           |
| 22A2:B7                            | (was B4           |
| 3A76:EA EA                         | (was F0 28)       |
| 3A7C:26                            | was 3A            |
| <b>3A9E:EA A9 FF DO</b>            | (was AD BA BC 10) |
| 3D <sub>0</sub> G                  |                   |
| BSAVE BASIC. SYSTEM, TSYS, A\$2000 |                   |

*Shem the Penman's Guide* to *Creative Writing,·* Reasoning, and **Programming** is one of those rare educational software packages that does things in the classroom with a computer that can't be done any other way. It's the foundation for a semester-long hands-on course designed to improve the writing, reasoning, problem-solving, planning and organizing, group cooperation, and learning skills of students. They also pick up some Applesoft, but that's just a by-product.

Students taking a course based on Shem's guide spend a semester writing an all-text adventure. The author of Shem's guide, Chet Day. is a hlgh·school English teacher. novelist. adventure programmer, and inhabitant of the steamy subculture of computer bulletin boards. His guide is based on an elective course he designed and has given each spring for the last four years.

Day says the course turns teenagers who boast they haven't finished a book since 6th grade into avid readers who spend hours turning the pages of interactive fiction. Among the course's benefits are development of a student's ability to read for details and to think logi-.cally.

Shem's guide outlines the course week-by·week. The first week is spent getting familiar with interactive fiction. By the beginning of the second week, each student must have written a story that will form . the basis for his or her.adventure:

·During week two, students design the "map" of their adventure. During weeks three through five, the students write all the text that will make up their games. Then the students spend ten weeks fleshing all this onto an Applesoft skeleton program that Day provides. The final weeks of the course are spent.debugging, beta-testing, and creating marketing materials.

Like all the best educational software, Shem the Penman's Quide comes with a student manual on disk, where it can be shortened, lengthened, or olherwise modified to fit the needs of individual teach· ers and schools. The manual includes a thorough, annotated discussion, with examples, of how to write high-quality interactive stories, as well as a complete learn-by-doing tulorial on programming that beginners are able to undersland.

The disk also includes a teacher's manual, the programming skeleton, and a sample adventure, 'A Day at the Morgue', written especially for 13- to 18-year-old students. The course requires a lab of 80-column-capable Apple lis (one per student) and AppleWorks. The disk isn't copy-protected, and comes wilh an unrestricted site license priced at \$65 per school. Demonstration disks are available from all the usual online sources (on GEnie, search for uploads that include the keyword 'Shem') or for \$2 from Shem the Penman Software. 625 Smith Dr, Metairie, LA 70005 504-837-0343.

For the past several years I've been convinced that one of the last things the Apple II world needs is another word processor. My position has been that if you own an Apple II you should own and know how to use AppleWorks. It will do 90 per cent of what you want to do. There are lots of people supporting it wilh books, newslellers, and training seminars.

If you're one of the people who needs that final 10 per cent, I've said, look at the other word processors that are available and decide if obtaining the final 10 is worth what it will cost you in dollars and in learning time.

In a few cases, of course, it is. My wife, for example, uses bolh AppleWorks and APA Manuscript Manager, a word processor designed specifically for writing professional papers in the format and style required by the American Psychological Association. Many of you use StyleWare's MultiScribe or Apple's Apple Writer in addition to (or instead of) AppleWorks. But in most cases, I've said, the average Apple II user is far better off learning how to do what he.or she wants within AppleWorks than chasing the elusive 'perfect' word processor.

But now the Bank Street College of Education and Addison,Wesley have brought a new 'writing environment' to the Apple II, called Wordbench, that has me reconsidering my posilion. Not to the point that I've actually invested the hours il would take to read the manuals from beginning to end and touch the far limits of the program, mind you, but enough that I haven't yet been able to get the manuals off my desk or the disk oul of the IIc 1 use as a second compuler.

Wordbench (note the small 'B', thank you), was developed over a three-and-a-half-year period by a team lead by Bank Street's Franklin Smith. It's a lot more than a word processor. Just as AppleWorks integrates a word processor wilh a database and spreadsheet. Wordbench integrates a word processor with a dalabase system oriented around "notes': outiining software: a spelling checker and thesaurus; a reference tool for creating bibliographies; a print manager that can automatically create a table of contents, sophisticated headers and footers. and footnotes; a 'folder' manager for file and disk formalting. renaming, copying. and deletion; and an 'add-in' 'brainstormer'. Additional 'add-in' products are possible. using a standard programming interface. Wordbench supports macros ('shortcuts') and will use memory expansion cards (recommended).

For SCreen display, Wordbench uses double· high-resolution graph· ics, which means it displays on your screen exactly whal will be print· ed out on paper, including features such as underlining, boldface. and

superscripts. When printing, however, it uses your printer's standard text rather than graphics-generated fonts. And although it uses the graphics screen and Apple-desktop-like menus, it doesn't use a mouse. All command and block selections are made using cursor keys and Return.

What's so striking about Wordbench is how it far departs from today's software trends while still using many of the elements that define those trends. Its use of the graphics screen and its user interface is up-to-date and modern, yet it won't print using fancy fonts or graphics within text. Instead of concentrating on tools for enhancing the look or form of the resulting document. the emphasis in Wordbench is on tools that enhance the content of the document. The form vs. content opposition has always pretty much defined the difference between Macintosh and Apple II computing, but there hasn't been a new Apple II product for months that focuses and delivers on tools for enhancing content as well as Wordbench does.

The documentation that comes with the program includes three books. a Tutorial, a User's Guide, and a Reference Manual. The program requires at least 128K in a lle, IIc. or IIgs (an IBM-compatible version is also available). There is no copy-protection.

The program isn't perfect, of course. It makes your disk drive sound like it's washing clothes when you create a new file and takes almost as long. Scrolling is slow and a built-in keyboard buffer means the screen continues to scroll long after you've released the up or down arrow key.

But the program is new. Improvements will come. and it's backed by some very big players in the Apple II community. 'A Bank Street spokesman says, ' Wordbench emerged from Bank Street's interest in developing a product that would address writing as opposed to word processing: I'm a writer and I'm convinced' this is software writers will buy a computer for. The package is \$149 and is distributed to dealers by Ingram Sollware, Micro D. and SoIlKat.

Apple's Developer Services group publishes a miserable IitUe **weekly newsletter for developers called** *Apple viewpoints***.** Most of the feature-length articles published in Apple viewpoints Imply that if you don't develop software for the Macintosh you're a hairball. IBM itself couldn't design a better piece of propaganda to demoralize Apple II developers. And IBM certainly couldn't aim it at the heart of the Apple II developer community like Apple itself can.

One of the few recent articles that didn't go out of its way to insult Apple II developers was a piece called 'The Information-Age Economy' by Apple's president. John Sculley, which appeared in the September 5 issue. Sculley's main point is that as the world moves from an industrial-age economy to an information·age economy, schools have to prepare workers for a different type of job.

'It·s not that schools have to train people to do the jobs themselves, what schools really have to do is train people to be trainable," Sculley says. 'Institutions used to be measured by their ability to be large. self·sufficient. and stable. Today. the most successful enterprises are measured by their flexibility-their ability to adjust quickly to change...

Among other things. Sculley seems intent on keeping Apple itself flexible. He's preparing it for the information age by reorganizing it every three months or so. The latest reorganization, announced in mid-August, divides all of Apple into four divisions. They are Apple Products (product marketing. worldwide manufacturing. and research and development). headed by Jean·Louis Gassee; Apple USA (U.S. sales and business marketing. information systems and technology, customer satisfaction, and systems integration), headed by Allan Loren; Apple Europe, headed by Michael Spindler; and Apple Education &: Apple Pacific. headed by Del Yocam. The symmetry limps a bit. But it's clearer than ever before that the future of the Apple II (at least for this quarter) is in the hands of Gassee and Yocam.

I don't know if you have any need for any BIG.DUMMYs around your place, but I recently needed one here. I had installed one of these newfangled StatDisks in my wife's enhanced lie. When she ran AppleWorks. AppleWorks. recognizing the card as a RAMdisk. expanded itself into *all* the remaining memory on the card.

I figured she'd need a little free space on the statDisk even while running AppleWorks (enough for the QuickSpeli custom dictionary to expand into, if nothing else). Open-Apple published an AppleWorks patch previously for limiting the amount of RAM used by AppleWorks (August 1987, page 3.56), but unfortunately, that patch doesn't work with Beagle Bros' *Timeout* Another possibility was to move a little jumper on the StatDisk itself so that AppleWorks wouldn't recognize it as a RAM card (but so that II-Pluses and unenhanced lles would recognize it as a bootable disk drive). but that static memory is expensive and I wanted to use it as much as possible.

My solution was to write a short Applesoft program that saves a dummy file on the StatDisk. Then it runs an UltraMacros task file that starts up AppleWorks and deletes the dummy file, thereby opening up some RAMdisk space. Task files are an UltraMacros extension that start up AppleWorks and press ifs keys. My task file, which I called AW.START. presses Return a couple of times to get past the flip-disk and date prompts, then finds the dummy file and deletes it, then changes the, Current Disk Drive to the one my wife normally uses for saving data files. In the end, it stops at the main AppleWorks menu, just as AppleWorks normally does.

This trick would be useful with any RAMdisk, so many of you might be interested in looking at these programs. To start up AppleWorks under this system, put the Applesoft program, BIG.DUMMY, in the same subdirectory with AppleWorks and UltraMacros, set your prefix to that subdirectory, and run BIG.pUMMY. This starts a chain reaction that ends up within a memory-expanded AppleWorks that hasn't overtaken the entire RAMdisk.

Here's the Applesoft program:

- 10 3EM Save this as BIG.DUMMY
- 20 PRINT CHR\$(4); "BSAVE DUMMY, AS800, L\$8000"
- 30 PRINT CHR\$(4) : "-AW. START

Here's the beginning of the Task File that erases the file created by BIG. DUMMY. You can add other macros to It. but the part shown here should come right at the beginning. If you're not thoroughly familiar with UltraMacros, proceed like this:

- \* Add a new word processor file to the desktop from scratch.
- \* Press open-apple-esc to see the Timeout menu.
- \* Select "Macro Compiler", ther "Display Current Macro Set". This will fill the word processor file with your current macros .
- \* Add the macro shown below at the top of the file. Do not enter the comments. You can, however, enter the commanas in a vertical column as I've done here, or you can enter them all in one line as is more typical. Delete any other 3A-, macro you might have and any other "start".
- \* Select "Macro Compiler" again and "Compile a New Set of Macros."

\* Select "Macro Options" and "Create a Task File".

When it asks for a filename, enter "AW. START". There's no need to enter the prefix of your AppleMorks subdirectcry-UltraMacros already knows where it is.

start

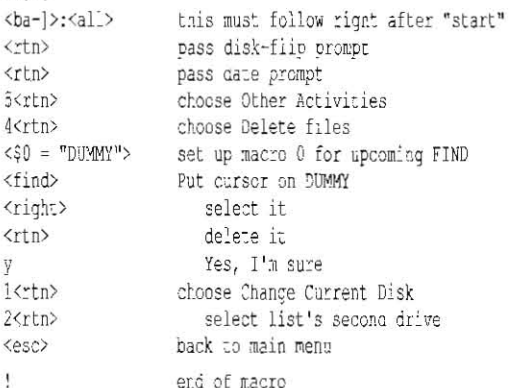

One final warning: Before trying to start the BIG.DUMMY chain reaction, run AppleWorks and use 'Other Activities', 'Select Standard Location of Your Data Disk' to point the 'current disk' at the subdirectory you have AppleWorks and UltraMacros in. This is where the dummy file gets saved. The macro won't find it unless you set up AppleWorks to default to that subdirectory. As mentioned before, the end of the macro, as written, changes the default to the second device in Apple-Works' disk drive list. You can change this to whatever you·like.

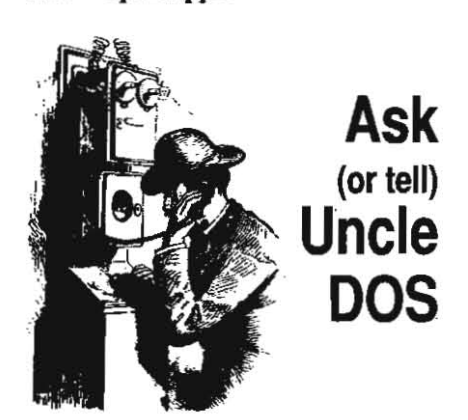

**Corrections and Amplifications:** The list of third-party updates required for AppleWorks 2.1 that we published last month appears to be wrong from beginning to end. According to Mark Simonsen at Beagle Bros, Claris made some last-second changes to AppleWorks 2.1 that prevented the third-party updates the companies had prepared for AppleWorks 2.1 from working. At the moment, it appears you need Applied Engineering's AW 2 Expander v3.0.1; Beagle Bros Timeout v2.1; Jem Software's v2.1; and you have to stick with AppleWorks 2.0 if you want to use **Pinpoint.** Update at 11 (as in November).

On last month's page 4.64, I mentioned the programs **Iconix** and **Sonix** from So What Software. but neglected to include prices *or* a phone number. Iconix is \$39.95. Sonix is \$49.95, and So Whafs phone number is 7/4- 9644298.

Back in July, (page 4.45) I neglected a phone number for Innovative Systems, the company that's producing the floating point card for Apple lis that uses the 68881 math chip. You can reach Innovative at 301-987-8688 or 30 1-7684599.

Apple's September dealer service notes have more complete information about the problems Apple had with RAM chips last New Year's Eve. I mentioned this in August (page. 4.49). The problem concerns both IIgs memory expansion cards and IIgs memory expansion kits. The problem is that some of the chips Apple used weren't *'CAS* before RAS' (so even Apple makes this mistake!). There were two types of bad Chips. One type has a 'NEC' man· ufacturer code and, just below it, a 'UK' coun· try of manufacture code. The other sel has a 'NEC' manufacturer code. a 'JAPAN' country code just beneath it, and a four-digit date code to the right of 'JAPAN' followed by a 'P' and some more stuff. If you have a memory expansion card with chips like these soldered onto it. your Apple dealer will replace il free. If you bought an Apple memory expansion kit with chips like these (chips bought from Apple have an 'A' marked in the lower left corner of the chip), your Apple dealer will replace them. .

(Apple's Seplember's service notes also said that beginning this month the Apple IIgs will be shipped with a new operating system called GS/OS on system disk 4.0. Older Ilgs units will require the IIgs ROM upgrade (see September 1987, page 3.57) to use this software. Shhhh ... we're not supposed to know this.)

Also in August (page 4.50) I left a comma out of line 50 of the program that checks for CyberAiDS. It goes belween the open-quote and the 'A\$'. And on page 4.54, third column, second paragraph I gave two of the Manx C

compilers the same name. Aztec C65-d is the correct name for the DOS 3.3 system; the Pro-OOS system is called Aztec C65-c.

Way back in March (page 4.15), I dropped an 'S' from the answer to the letter 'Overstrike cursor at startup'. It goes between 'APLWORK' and '.SYSTEM'.

A representative of Orange Micro was our guest at a real time conference on GEnie on August  $30$ ; we found out the answer to the question asked in last month's letter, 'Orange Micro's Support' (page 4.58), is to get a v1.1 ROM for the ImageBuffer from Orange Micro.

And, finally, T1M.SWINART, one of the *Iead-·*  ers of the Apple If Programmers and Developers RoundTable on GEnie, sent me an electronic pie embedded with a message that said my answer to last month's letter 'UniDisk Tech' (page 4.59·60) was incomplete. full information on UniDisk 3.5 internals is also available in the Apple IIgs Firmware Reference ManuaL pages 142-15/.

## Back to bent arrows

I read in the September issue that you are in search of a way to get the AppleWorks word processor to display the MouseText bent-arrow character for Return instead of the fuzzy box. I've uploaded a file called AW.LOCATlON.BNY to GEnie that contains this patch. as well as many others. Or you can use another of my uploads, SUPERPATCH, to install these patches into AppleWorks 2.0.

John Link Kalamazoo. Mich;

Here's the patch. You have to change three locations:

POKE 768, 205 BSAVE SEG.MI, 1\$00,A768 , LI, B56FEI BSAVE SEG.M1, T\$00, A768, L1, B\$7175 BSAVE SEG.M1, 7\$00, A768, L1, B\$7A91

 $\mathbb{R}^2$ 

Link's files are probably available on other online services by now as *wen.* 

## Another bent arrow

Another good place to use the MouseText bent arrow in AppleWorks is in place of underline cursor. It makes it much easier to see. To make this change do this:

POKE 768.77

BSAVE APLWORKS. SYSTEM, TSYS, A768, L1, B\$DA1

Thomas Militello Rancho Palos Verdes, Calif.

We've given essentially this same information before (see 'Blink and its gone', May 1987, page 3.32 and 'Changing the blink speed', September 1987, page 3.63). The important new information your tip ads is that you can replace the insert cursor with any of the Mouse Text characters by using values in *the*  64 to 95 range.

## Update blues

I think I am going to write a book and entitle it 'Adventures in Upgrading'. Getting Apple-Works 2.1 to work with my other software has taken a lot of postage and aggravation. At the rate I am going with problems with JEM, Beagle, and Applied Engineering, it will probably be Christmas or maybe even AppleWorks-GS before 1 get v2.1 installed. The only thing so far that has been easy about upgrading has been the response from Claris. I could not believe how quickly they provided the update. Their

parent never responded so well.

**Whit-Crowley** Manchester, Mo.

Upgrades are always a hassle, especially for those who are near the front of the line. I've been known to skip a revision level every once in awhile, but I'm not convinced even that really helps,

## Don't pass go, v2.1

I thought you might like to have the patches to bypass the startup 'press-space-bar-to-continue' and 'enter-current-date' messages for the new AppleWorks 2.1:

BLOAD APLWORKS. SYSTEM, TSYS, A\$2000

POKE 14118,44 : REM bypass "press space bar" POKE 14436,208 : REM bypass "enter date" POKE 14437,19

BSAVE APLWORKS. SYSTEM, TSYS, AS2000

Daniel R. Creech '. Nannibal, Mo.

## Desktop expansion

What are three economical ways of expanding AppleWorks desktop memory?

T. Garner Coquitlam, B.C.

There are only three ways. With the price of RAM chips, none of them seem very economical. They are 'aux·slot', 'standard-slot', and 'memory'slot' RAM cards.

. /Ie owners can buy either a standard-slot or an 'aux-slot' memory card. Examples of stan-<br>dard-slot cards are Applied Engineering's Ram-Factor, Apple's Memory Expansion Card, and Cirtech's PR cards. AppleWorks 1.3 and higher automatically recognize this *type* of card and use it for desktop expansion. Examples of **aux**-. slot cards are Applied Engineering's RamWorks and Checkmate's MultiRam. AppleWorks must be patched, using software provided with these cards, to recognize aux-slot memory. The patch programs, however, provide word pro*cessor and database expansions beyond what* Apple Works itself provides for standard-slot cards.

IIc owners have the same options as I/e owners. However, Ihe only standard-slot·type card available for the IIc is Apple's own. Older IIc models require a free motherboard upgrade to use this card. Applied Engineering and Checkmate Technology *both* make aux·slottype cards for the /Ie. Af's is called *Z·RAH* and Checkmate's is MultiRam CX.

Ilgs owners will find that AppleWorks 2.0 and higher automatically expand into their memory-slot cards. These are made by a number of companies. *A* IIgs can also be filled with a standard-slot-type (but not an aux-slol· type) memory card, but AppleWorks will not expand into it without a special patch (see 'Apple Works IIgs defeater, December 1987, page-3.86 and '1Igs defealer defeated', in Jan· uary 1988, page 3.95.)

#### Device list too short

I would like to have the AppleWorks 'Disk drives you can use' Jist to display the choice . 'Disk. I (Slot 2)' for my second 3.5 drive. To date neither I nor my dealer nor the Washington Apple PI hot line nor Claris technical support

can get it to do this with my hardware configuration. It doesn't matter whether I use plain vanilla AppleWorks or a patched AppleWorks. It also doesn't matter if I start Appleworks from my hard disk or 3.5 drive.

In addition to my 20 meg Sider in sIot 7 and two 3.5s, I have one 5.25 in slot 6 and a 1.5 meg IIgs intemal RAMdisk that shows up as slot 5, drive 2.

#### Charles O. Ward Centreville. Va.

Your problem is that AppleWorks *will* display only six devices in *its* 'Disk drives you can use' list. You have more than that. The six that show up in your list are the two volumes in slot 7, two in slot 6 (ProDOS can't tell if you have *one or two* 5.25 *drives connecied,* so it *always*  assumes two), and two in slot 5 (3.5 and /RAM5). Your seventh, the 3.5 that appears to be connected to slot 2, won't fit in the list.

One solution is to access the second 3.5 by name using the 'ProDOS direclory' choice at the bottom of the list.

Another solution is to tell ProDOS you reallY only have one 5.25 drive connected. If you have Glen Bredon's ProSEL, his SCAVENGE program will remove the phantom drive from the ProD05 device table. The newest version of ProSEL's CAT.DOCTOR also has this ability from its auxiliary (CD. EXT) menu  $($40, 521$ State Rd, Princeton, NJ, 08540).

If you know a little assembly language, another possibility is to get a copy of Apple's ProDOS Technical Note #8 (last revised  $12/85$ ) from APDA or an online service. It explains how to remove drives from the Pro-DOS device list.

#### <bayout, search macro

Do you think most AppleWorks users know about using open-apple-<L>ayout to modify the single-record screen in the database? I've been using AppleWorks for almost three years and just stumbled upon it (it gets a mere half page in the old manual). At last I have a readable for· mat for bibliographic entries.

The most useful word-processing macro I've thought of Is:

S:<br />0a-l><sa-F><key><key><key><<tn><<tn> ! note: <sa-F> is <oa-F>t<oa-'.'>

Press solid-apple-<S>earch and five characters and the macro will take you to the first occurrence of those five characters in the document. I find it useful when I revise long docu· ments on paper and then enter the changes in AppleWorks. You could make the string in the macro as long as you want; I've found five char· acters virtually always enough. You can do a lot to make sure that they are enough by typing a string that contains the end of one word and the beginning of the next. The final  $\langle$ rtn $>$  is neat since it works for both <N>o, I don't want to find the next occurrence, and <Space Bar>, as in 'Not Found, press Space Bar to continue'.

#### Michael Leddy Charleston. III.

Since almost all of the public-domain templates I've seen have nothing more than the stock two-column layout for the single-record screen. I, like you, suspect most people don't know they have the capability of rearranging the positions of the categories on that screen.

Some of the AppleWorks enhancement programs that add mouse support to AppleWorks allow you to use the mouse to layout the categories on the screen. for my time, this is the best use of a mouse inside Apple Works.

## Exclaimated vertical lines, \$300

In May a Swedish Apple II user asked how to change the vertical lines in AppleWorks so they used the exclamation point instead of ASCII 124, which isn't a vertical line in the Swedish character set but an o with two dots over it. Here are the patches for the menu cards and the oa-Q menu. I wasn't able to find the needed locations for the Database/Spreadsheet vertical lines or for Tab Stops. (Try looking for ASCII 124 in AppleWorks and you'll find it appears hundreds of times.):

POKE 768,33 : REM "!" char BSAVE SEG.M1, T\$00, A\$300, 11, B\$14BOF BSAVE SEG.M1, 1\$00, A\$300, L1, B\$14B6F BSAVE SEG.M1, 7\$00, A\$300, L1, B\$14BB0 BSAVE SEG.M1, T\$00, A\$300, L1, B\$14CC2 BSAVE SEG.M1, T\$00, A\$300, 51, B\$14CC5 BSAVE SEG.M1, 1500, A\$300, 11, B\$15836 BSAVE SEG.M1, 1\$00, A\$300, 11, B\$15842

As for the space at \$300, both Timeout and UltraMacros use parts of that page. However, \$300-\$31F is still safe from both these two addons.

Mark Munz

Fort Lewis. Wash.

The ASCII 124 problem was encountered in Greece two years ago when we were localizing AppleWorks. About 12 other ,ASCII codes also caused problems. I used ProSEl's BLOCK.WAR· DEN and recommend the following procedure:

a. Make lots of AppleWorks disks.

b. Prepare yourself to stay sleepless for a week or so.

c. Scan SEG.MO and SEG.M1 for the assembly commands LOA. LOX, and LOY followed by ASCII 124 (that's \$A9 .7C, \$A2 7C,'and \$AO 7C). Change them one·by-one and try AppleWorks every time. Not all are meant to be changed. It took me a full month's work to change all of AppleWorks into Greek.

> Nick Andritsakis Infostar Computer Consultants Kallithea, Greece

The Jesson here for software authors is to set up a table in your program that holds all the changeable characters. Instead of doing an 'Immediate' register load, get the-special characters from the table. Localizers could simply scan for and change the table. The characters that change from language to language are ASCII 35 (#), 64 (@), 91 ((), 92 (\), 93 ()), 96 (`), 123 (|), 124 (|-), 125 (|-), 126 (~), and 127.

## Czech video ROM needed

I need to be able to operate a database in the Czech language. My Ife has a German key· board and a switch that lets me flip to an American keyboard. Where can I get a chip that would let me' switch between German and Czech? I also need to find' a supplier of European alphabet daisy wheels for my printer. Any ideas?

Myron E. 5chirer Vienna. Austria

According to Jim Sather's **Understanding** the Apple lie (now out of print), the video ROM in your Apple lie is an 8K, 28-pin 2764 ROM (tles sold in the U.S. use a smaller, 4K video ROM). We know that it's technically pos· sible to replace it with an EPROM that holds the Gennan and Czech character sets, but we don't know where you'd get one already made up. We don't know of a source for the daisy wheels you need, either. but will be interested in what our European subscribers know about this.

#### Old DOS, new CAT

Finally, the CAT command comes to DOS 3.3:

c}.1L -151 9D4C:6D N ABF1:43 41 N A937:40 70 JDOG

This changes the INT command to CAT. CAT does the same thing as CATALOG. CATALOG still works, too. INT doesn't.

> Mark Cornick Charlottesville. va.

### RESUME doesn't

A DOS 3.3 quirk I've run into and never seen an explanation of is the use of RESUME after an ONERR G01'O when there is an I/O ERROR aiter a text file has been partially read. RESUME doesn't work-it just prints a '?' on the screen. If there are still N records in the text file to be read, you can hit Return N times and then the file is closed and the program continues. Any Ideas?

> John Waters Tampa, Fla.

Under DOS 3.3, an I/O ERROR will turn off your READ and close your file. When you RESUME. you go back to the INPUT statement that was being executed when the I/O ERROR occurred. Since READ is no longer active. INPUT looks to the keyboard. rather than the file, and a question mark appears on your screen.

Most programs simply declare the file unreadable at this paint. If you want to be more sophisticated, your error handling routine would have to reOPEN the file and Issue another READ command. This, of course, would set the file pointer back to the beginning of the file, not to the spot you were readjng when the error occurred. You could track how many characters have been received as a file is read and use a B parameter with your READ statement to go back to the exact byte that caused the I/O ERROR. See July 1985. page 1.51. for more on the B parameter. Also see January 1985, page 1.02, for more on ONERR GOTO with READ.

## Assembly RUN

I know that you can RUN an Applesoft program from assembly language by jumping to \$0566 (54630). This will execute any Applesoll program in memory from the beginning, as if the RUN command was entered. I'd like to be able to execute a program from any line-is there a way to RUN a program starting from a specific line number? Perhaps a GOTO would be better, as the variables could be retained.

Benjamin Ng Calgary. Alb.

Make sure that Applesoft has been initialized (see August, page 4.56) and that your program has been loaded, then:

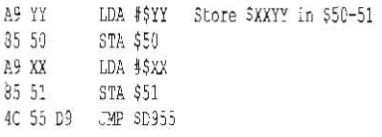

This is the equivalent of a GOTO \$XXYY command, where **\$XXYY** is a line number (in hex}.

### ProDOS zero-page usage

I'm writing a program on my lie using assembly language under ProDOS. Where can I find a listing of zero page locations used by froDOs so that I don't accidentally clobber the area my program is using with ProDOS (or vice-versa). Allan O. DUnn

The ProDOS Machine Language Interface uses locations \$40 through \$4E, but it restores them to their original values before a call is completed. This is why you never see much about ProDOS zero-page usage. The floppy disk driver routines inside ProDOS also use \$JA through \$3F. These are not restored and should be avoided if your program will support *5.25* inch disks.

#### Directory deletion

When I try to delete a subdirectory from a ProDOS disk from Applesoft it says FILE LOCKED. Even if I unlock it I have the same problem.

> Chang Yuh Kang Singapore

FILE LOCKED doesn't describe the actual prOblem-it was just an error message already built into Basic.system. The real problem is that you can't delete a subdirectory from Applesoft unless it's empty. First delete all the files in the subdirectory. then delete the subdi· rectory. The FILE LOCKED error will disappear along with your subdirectory.

#### Undelete problems

Yesterday, while doing some house cleaning of disks to remove old files. I inadvertently deleted a needed file. I tried to undelete using Copy /I Plus, but couldn't. In what way does AppleWorks delete a file so that it cannot be recovered?

> Donald Bock Hudson. fla.

Il depends which version of ProDOS you were using *with* AppleWorks when you deleted the file. Files deleted while using versions of ProDOS prior to 1.3 cannot be recovered. How's that for a good reason to update your disks with a newer version ProDOS?

## ImageWriters in the office

Today we had a label stuck underneath the platen of one of our Image Writer lis. We spent more than an hour with screwdrivers, tweezers, pliers, a pencil compass, an Exacto-knife, and anything else we could think of trying to get that little sucker out of there (we have a blowtorch downstairs-I was tempted, but managed to resist).

I even spent about half an hour trying· to figure out how to just remove the bloody platen from the printer, but nothing about the task is obvious. While I sat there with sweat pouring off my face, one of the secretaries brought me a bottle of something called Dr. Scat! typewriter cleaner. I was very skeptical, especially because the applicator ball was far too big to squeeze under the platen. But I tried it, squeezing some of the fluid into the crack. Then I rolled a piece of paper through the printer and said 'WOW' as an inch·square piece of label rolled right out with the paper.

I don't even know where to get the stuff, but

it's probably available in office supply stores, I am thoroughly impressed with it. I gave the whole platen and print head a good cleaning, too, and the stuff did a marvelous job (it's unbelievable how filthy a year-old printer can be). I really don't know if this brand of- cleaner is the best. but I certainly know that it works.

Here's a handy AppleWorks tip I've never seen in print before. In our office we do a lot of stuff on single-sheet paper. though we don't have a cut sheet feeder. It's easy enough to roll the continuous, paper. back and flip the singlesheet latch-the problem was that AppleWorks was configured for continuous paper and-would expect the next sheet to be there when it was· n't. First I tried to teach our secretaries to use Appleworks's open-apple-<O>ption Pause Each Page feature to solve this, but they often forgot to include that code when printing on single sheets.

So I configured AppleWorks for two printers. The specifications for the two printers are identical except that one stops at the end of each page. I named them 'Image Writer II' and 'Image Pause'. Our secretaries have a much easier time remembering to pick the proper printer than they did remembering to use Pause Each Page.

Dean Esmay flossmoor, III.

You could probably even name the printers 'continuous paper' and 'single sheets', Those make sensible answers to the question 'Where do you want to print the file?'

You hint at another useful tip here, but don't actually say it-when switching between continuous paper and single sheets on an Image Writer II, you don't have to completely remove the continuous paper from the printer. When you flip the single-sheet switch, it dlsconnecls the pinfeed tractors, so you can leave continuous paper 'threaded' as long as it's clear of the platen area.

## Print downhill no more

I read with interest last month's letter called 'Printing downhill' (page 4.59). My Epson MX-80 used to print with a downward drift in doublestrike mode when each character was being underlined separately. A magnifying glass revealed the reason: Prior to the second pass for printing. each underlined character, the paper would advance a fraction of a dot and the second strike would fill in white space between vertical dots. A fraction of a dot is not much, but when it happens for. very many characters, it is decidedly noticeable.

The answer is to use the Epson's underlining feature, not Apple Writer's. The paper still advances for overstrike but only once for the entire line rather than once for each character undertined.

> Robert H. Holdsworth Wilbraham, Mass.

To use the Epson's underlining feature from within Apple Writer, enter control-V, the Epson's underline-on code, and another control-V. Use the same sequence to turn *it* ofr. The control-V allows you to enter control codes into your text. Back when I used Apple Writer all the time I had some 'glossary keys' or macros set up to enter all the codes; all I had to remember was which macro turned under· line on and which turned *it* off.

To avoid having underlines sticking out past the left margin when a line breaks while under· line is on, you also need to use the printer's left margin command and leave Apple Writer's left margin set to zero.

I looked in our Programmers' Handbook of Computer Printer Commands for the Epson underline on and off codes. It doesn't show any for the MX-80, which could be a significant limitation of this technique for some Epson owners. For other Epson printers, including the Epson FX that started all this, underline on is 'ESC-1' (the hyphen is part of the command) and underline off is 'ESC-0'. The left margin command is 'ESC  $L$  n', where 'n' is the width of the left margin in characters. (The width in inches depends on what character set you are using.)

## **Mini-8 ImageWriter dealers**<br>-- A cable is almost always a cable when refer-

ring to the Mini-DIN-8 ('Ilqs modem cables, cant', September 1988, page 4.58). But if you use a swilchbox to run more than one printer/computer combination you will get into trouble if you use all standard mini-8 cables. Whether you have one computer and several printers or one printer and several computers, the cable from the box to the single device cannot be a normal mini-B, it must be a special straight-through cable, If not, the combination will not work.

ImageWriter lis can be very crabby about paper, The symptoms described in 'Chronic printer problems' (page 4.59) and earlier letters can be a result of paper tbat is too thin or too thick. Too thin paper doesn't push well. especially when the humidity is high. Extra thick paper also can be too hard to push through the prlnter. It's also possible that the paper is hitting the bail and binding when the printing begins.

Image Writer- II paper drive motors can fail and still work sorta, kinda. This failure is characterized by a horrible grinding noise when the paper should be advanced, but will not be consistent. Sometimes the paper will feed, sometimes not. The fix is to replace the motor.

Incidentally, I'm an Apple dealer and I disagree with a statement in the letter 'Repair Restraint' (page 4.62). Apple does not specifically require a dealer to use Apple pans for the repair of Apple computers. Most of the parts simply aren't available anywhere else, The prices aren't cheap, but we've found Apple to be a fast and fair supplier of service parts. I wish I could say that about most of the electronics companies we deal with.

Power supplies and TIL logic chips are the most nolable items lhat are available from sources other than Apple. We have tested and sold non-Apple power supplies for the II-Plus and lie. Our experience is that yes. they are cheaper. but-they also have a shorter life span. We have also had a defect rate approaching 25 per cent.

Very little ,component·level service is done anymore on logic boards. so we consume few TTL ICs these days. Apple doesn't care where we obtain these parts,

#### Vern Mastel Bismarck, N.D,

I added an automatic printer switch to our collection of equipment this month and the cable connections made me crazy, The switch connects four computers to one printer, The computers are a Ile, IIc, IIgs, and Mac SE, so there's quite a combination of connectors. The

"".

#### October 1988

printer's an lmageWriter II. The printer switch I used had standard RS-232 25-pin connectors.

It took forever to wire up all the cables. *As*  you predict, my carefully thought-out plans for the cables, using wiring diagrams from a number of books, wouldn't work. I soldered and unsoldered cables until the wee hours of the moming before I got things going.

The printer switch I used automatically detects when any of the computers starts to *print something and connects it to the printer.*  While that computer has the line, the printer appears 'not selected' to the other three com· *pulers, so* if *you try* to *use one* of *them to print*  something it will politely 'hang' until the first computer is finished. Another feature of the box is that it has lights that flash constantly, which is much more impressive to friends and neighbors than any other equipment I have.

The company I bought the switch from said it wouldn't work with an Apple II (they wanted me to buy a twice-as-expensive unit with a memory buffer), so I'm not going to recommend them. If you know of anyone who produces a switch like this with mini-8 connectors and decent wiring diagrams, I'd like to know about it.

#### Printing double-wide

What are the control codes to get an ImageWriter II to print 4 and 6 characters per inch?

> Clen Clogan Monticello, III

To get characters this big you have to use the Image Writer's codes for double-wide characters. You can't actually get 4 characters-perinch. But you can get 4.5 by setting the Image Writer for 9 cpi and double·wIde: 6 cpi is the Image Writer's 12 cpi and double-wide. For example:

 $10$  D\$=CER\$(4) : ESC\$=CHR\$(27)

20 PRINT D\$; "PR#1" : REM printer on

30 PRINT ES; "n"; : REM 9 cpi

 $40$  PRINI CHR\$ $(14)$ ; : REM double-wide

50 PRINT "This is 4.5 chars/inch."

50 PRINT E\$; "E"; : REM 12 cpi (elite) *IC PRINT "This is 6 chars/inch."* 

80 PRINT CHR\$(15); : REM double-wide off 93 PRINI "This is 12 chars/incn."

95 PRINT DS: "PR#C"

## SCSI numbers don't add

1n the July issue on page 4.46 you say that up to seven SCSI devices may be connected to one SCSI card. I purchased a CT-20 hard drive from Chinook Technology, but the USer Manual indicated only two devices could be connected. Which is correct?

#### Gary Mertl Brookfield, Wise,

SCSI allows for seven devices per SCSI chain. Current versions of ProDOS, however, only allow two devices per slot. This is where the confusion comes from. I expect future versions of ProDOS will leap over the two-devicesper-slot limitation.

#### Another view on cheap drives

In your reply to 'Rethinking hard disks, (conL)' in the August issue (page 4.53) you say IBM-type drives aren't really cheaper in the long run and that all the letters you've received about the Perlin Megaboard have been negative.

I have found neither to be true.

I purchased a Megaboard about a year ago and have been very satisfied. I am using a'Tan· don TM-703 drive that I obtained surplus for \$200. It is an AT-class drive that formats (IBM) to 32 megabytes, has an average access time of 45 milliseconds (fast), and has auto-park. With a case and power supply available for as little as \$50 (I paid \$75 for extra current capacity) and with the Megaboard (which includes all cables and software) for \$195.00, I was online for under \$475.00.

The only drawback to the Megaboard is that its hardware is set up for drives with  $4, 6$ , or  $8$ heads. *As* about 80 per cent of the drives available fall into one of these categories, it's usually not a problem. The TM-703, however, has 5 heads. This means that I can only access about 25 megabytes on my drive. Due to its speed and other features, I find that limitation acceptable.

The Megaboard allows partitions for D05 3.3, ProDOS, CP/M, and Pascal. I find the system quite fast and flexible. If I had it to do over again, I would still have purchased the Mega· board, although a drive with an even number of heads would have been better.

1 feel I must correct your other impression, as well. In addition to several Apples, I also own an IBM clone. I added a 32 megabyte hard drive to it also. The drive was purchased for \$325 and included a controller card and cables. That's all you need. No upgrades to the power supply or operating system were needed, contrary to your statement. IBM power supplies include connectors for four drives, hard or floppy. MS-DOS (2.0 or higher), which is included in most system purchases, is fully capable of accessing hard drives without modification. My IBM drive is an admittedly slow 65 millisecond model, but it has worked fine for about two years.

I find each machine. has its own set of advan· tages and disadvantages and that one of each is the best way to go.

> John L. Alexander FPO 5an Francisco

J reviewed the major complaint letter we've received about the Megaboard and have to admit it contains a lot more smoke than fire. In addition to requiring an even number of heads, the other big complaint is that on a I/gs the Megaboard has to go into slot 6, which makes it difflcult to move flIes from 5.25 floppies to the hard disk. There are also some limitations to the DOS 3.3 partition, which has a maximum size of 38 140K volumes per drive. 400K DOS 3.3 volumes are' not supported. There was also a problem with the configuration software, which couldn't deal with drives larger than about 43 meg, but that bug has been fixed. The software now works with drives up to 64 megs In size,

As for the IBN drives, we priced all the various items you need separately. If you are able to buy them in a bundle or get them when you buy your system, as you did, the prices get bet· ter. We've always agreed that IBM-type drives are cheaper than Apple drives; our point is simply that the real price difference is less than the perceived difference-users who ,put together a hard drive system using IBN-type drives will save money, but usually not as much as it would at first appear.

#### French accents

Using an Apple IIgs and Image Writer II, I have been unable to access french vowels with circumflexes (the vowel with a caret above it). All other accented vowels are available in the french character set on the ImageWriter, and via the control panel on the IIgs, but not with any software I've yet tried (AppleWorks, Word Perfect GS, MultiScribe). I know it's accessible in Word Perfect for IBM. How do Apple users manage?

#### Dorothy Nesbitt Winnetka, III.

Let's start with the AppleWorks example. Go into the 'Options' selection in the Ilgs Control Panel and set the screen display to french. You may also be Interested in setting the keyboard layout to french, which is a separate selection. Now Apple Works will display the built-in french characters, which, as you' point out. do not include circumflexed vowels.

To get this much to print on your printer, you have to tell the' ImageWn'ler you want to print in French. You can do that 'permanently' by setting the dip switches correctly, or with an AppleWorks printer setup (see 'Danish *to* gO' in our July issue, page 4.47, for more information).

In france, I suspect the Image Writer adds the circumflex by backspacing over the vowel and printing it separately. There is no way to duplicate this on the Ilgs text screen and it is a feature that the U.S. version of AppleWorks doesn't support. *I'll rely on our French sub*scribers to fill us in on how this works with the french version of Apple Works.

With a program like **MultiScribe** you are not limited to the llgs text screen or the ImageWriter's built-in fonts. What you need is simply a font that contains all the French characters. I'm not sure whether there's a french font in the public domain, but if there is I'm sure we have it available for downloading on GEnie. There may be problems with display of even special fonts, however, as described in the next two letters.

To summarize, *I* don't know very much about this, but I know we have subscribers in Europe who are very familiar with the issues and who'll tell us how to proceed.

#### More characters, more tongues

HodgePodge, from the Programmer's Introduction to the Apple Ilgs disk, let's me see and print all characters of any font. from \$00 to \$FF, including accented letters, symbols, and dingbats. But all other ProDOS 16 applications let me see and print only from \$20 to \$7E,

Is it possible to use all characters with Multi-Scribe, Draw Plus, Graphic Writer, or Paint-Works? And why don't these applications obey the 'Display language' and 'Keyboard layout' options of the IIqs Control Panel?

I also tried to read, with MultiScribe 3.0, an ASCII file with accented characters laken from a Mac, but *MultiScribe* resolutely refused.

Luigi Bruno Rome, Italy

There is one aspect of some Ilgs software that I have not seen mentioned in any article I have read. In Macintosh software it is possible to generate extra characters by holding down the option key when typing. This is *not* possible in all ligs software-for example, it doesn't work in *MultiScribe GS* (at least up to  $3.01c$ ), but it does in TopDraw. These two programs are from

#### *4.71 Open-Apple*

#### the same companyl

Mac and GS fonts use 8-bit ASCII. Normal characters are 'low ASCII' and the extra characters that are available correspond to 'high ASCII'. These extra characters are most easily seen using HodgePodge.

I asked Style Ware about this nearly a year ago and their response was "the lack of ability to access the high ASCII set is a limitation of the operating system of the Apple IIgs. In Top-Draw it was possible to overcome this limitation without corrupting the system files, but we have yet to find a way to do this in MultiScribe.' I also tried asking Apple Australia about this but did not get anywhere.

It's possible to overcome this problem, but it's tedious. first you. need to create a file that has the 128 low-ASCII characters in it. Do this with *MultiScribe* or whatever. Next, use a zap program to change each character to it's high-ASCII equivalent. Once you have a file like this (you could also use a program that will deal with high·ASCIl characters, like TopDraw, to create it) you can use capy and paste via the clipboard to put the special characters 'into your document.

On another SUbject, in reference to 'Speaking in tongues" in your August issue, you didn't mention Pecan's Power System software. I haven't used this software or seen any reviews, but I have the following Information from their brochures. UCSD Pascal. Modula·2, fORTRAN-77, and BASIC compilers are available, as well as a separate assembler. Each of the five is available in either an 'Apple II 6502' version or a 'Apple 11gs' 658 16 version. All of the compil· ers use SANE numerics and can 'access ProDOS files', although the compilers don't appear to be

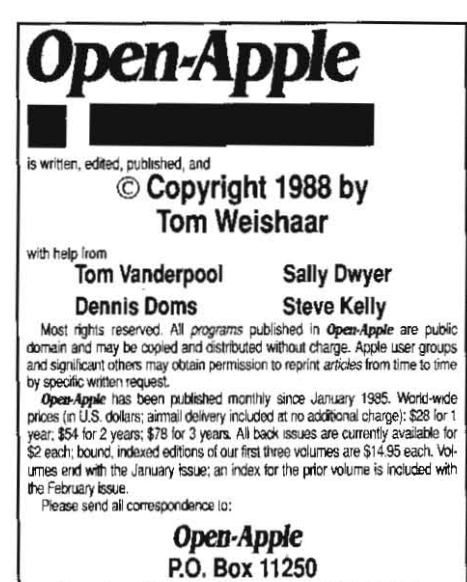

## Overland Park, Kansas 66207 U.S.A.

Open-Apple is available on disk for speech synthesizer users from Speech Enterprises. P.O. Box 7986. Houston. Texas 77270.<br>Open-Apple is sold in an unprotected format for your convenience. You

are encouraged to make back-up archival copies or easy-to-read enlarged<br>copies for your own use without charge. You may also copy Open-Apple for distribution to others. The distribution fee is 15 cents per page per copy dis-

tributed.<br>**WARRANTY AND LIMITATION OF LIABILITY.** I warrani that most of the information in **Open-Apple** is useful and correct, although drivel and mis-<br>takes are included Irom time Io time, usually unintentionally. Unsatisfied subscribers may cancel their subscription al any time and receive a full<br>refund of their last subscription payment The unfilled portion of any paid is the real time rest subscription will be refunded even to satisfied subscribers upon request.<br>Subscription will be refunded even to satisfied subscribers upon request. PUBLICATION'S PURCHASE PRICE. In no case shall I or my contributors<br>be liable for any. incidental or consequential damages, nor for ANY damages in excess of the fees paid by a subscriber.

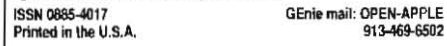

ProDOS-based. The brochure says the IIgs implementations utilize extended memory, support toolbox routines, and are compatible with Apple Pascal. A variety of utilities are available. I was interested because -1 would like a FOR-TRAN-77, but am still undecided. I would prefer a-compiler that ran under APW,

> Stephen Harker Oakleigh. Vic.

If HodgePodge can display all 256 charac· ters, it would seem other programs should be able to. We'll see what we can find out.

four compliers and an assembler times two versions (Apple II and Apple IIgs) makes ten separate packages from Pecan Software. Each package sells for \$100. We haven't seen any of these products either. (Pecan Software Systems, 1410 39th St, Brooklyn, N.Y. 11218 718-851-3100 or 800-637-3226.)

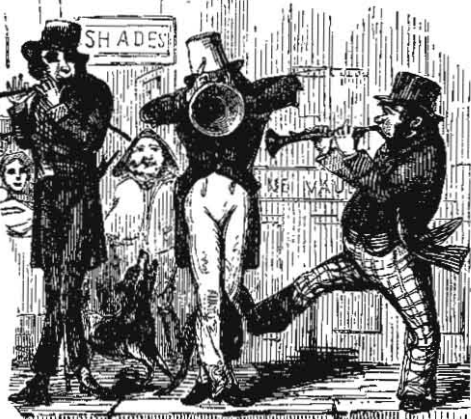

HILIORA (CLILLADA) ALIE ADALAMAN GʻALIMDILL

#### Watch those controls

After we upgraded the ROMs on my fathers Ilgs, trying to turn on the aO·column text screen from Applesoft with PRINT CHR\$(4);'PR#3' yielded a NO DEVICE CONNECTED error. PR#3 in immediate mode did the same. It turned out to be a control panel problem-slot 3 was configured for Your Card.

> Clark Mugh Stiles Grand Rapids, Mich.

## CDAlNDA lesson

1 have downloaded some Classic Desk Accessories from GEnie, but I haven't seen how to install them or how to access them. Could you fill in the details?

John Christensen Indian Mead, Md.

Desk accessories come in two flavors "classic', or *CDA*, and 'new' or *NDA*. They are useful only on the Ilgs; earlier Apples can't use them.

Take your CDA and NDA files and copy them to your ProDOS 16 System Disk (the disk you<br>boot from). They **must** go in the They **must** go in the SYSTEM/DESK.ACCS (older (subdirectory).

When you next boot that system disk, the desk accessories will be automatically installed.

To use the classic ones, press openapple/control/escape, just like you were going to use the control panel. You will see a list of the CDAs and you can choose which ones you want to run. You can access this menu from any kind of software, including newer ProDOS 16, older ProDOS 8, and DOS 3.3 packages (unless the program turns off "interrupts', in which case the menu isn't accessible).

To use new deSK accessories, you must be

using a ProQOS 16 program, such as finder. Point at the small apple in the upper·left corner of the screen and press on the mouse button. A menu will drop down that includes the NDAs on the disk you booted from.

There are limits to how many desk accessories you can have access to at one time. However, those limits have been punctured by programs such as Two Apples and Master CDA, mentioned here in July ('Desk accessory limits, page 4.45).

#### Beagle Compiler and slot 2

Since the time I wrote the 'Ilgs is slot poor' letter that you published in the September issue (page 4.62), Alan Bird has modified the Beagle Compiler such that APPLEMEM.SYSTEM now recognizes a memory card in slot 2.

Elliot Ufson Yonkers, N.Y.

#### The bias potential

I request that my subscription be cancelled immediately and that you refund the prepayment amount on my subscription. While I don't owe you a reason, I will volunteer one. While I cannot be knowledgeable as you or your staff about the bottom line in what it costs to run such a newsletter as yours, I have become painfully aware in recent months of the shift in .emphasis on sideline retailing or books. When I received this month's issue and saw the atten· tion given to the pitching of memory cards, I decided it was time to part company.

I support Consumer Reports Magazine for the same reason I've supported you in the past. I believe there is a place for newsletters and magazines of small, select audiences that do not accept advertising and do not sell the prod· ucts they are talking about. You've crossed the line. And lost a subscriber.

Kate Kelbaugh Herndon, Va.

I don't think it's fair to compare Open-Apple to Consumer Report., Consumer *Reports* is a mass·market publication that is ten to twenty times larger than our newsletter, online services, and book and product sales combined, It solicits, receives, and depends on tax· deductible donations for its existence.

But I'm sony if I created the impression somewhere along the line that Open-Apple would be designed on the Consumer Reports model. Consumer Reports is not just a different animal from what we're trying to do here, it's a different species.

Open-Apple is a 'high-tech/high-touch' Information 'Age enterprise. What we do for a living, at its most essential level, is bring peopie wfth a common interest together so they can help each other accomplish their goals. This is easy to see even in the Cirtech case, where we're giving U.S. Apple II users the opportunity to obtain high-quality products made by European Apple II users.

On the other hand, I recognize that selling both products and information about products creates an explosive mixture. I'm acutely aware that we have to handle it carefully. If we ever start to let our newsletter (rather than our catalog) recommend what we sell, rather than what's worth recommending, we'll dilute the value of our information. I don't want or intend to do that and I appreciate people like you making every effort to keep me honest.